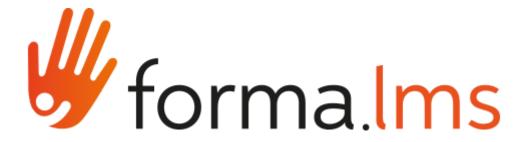

## I/O TASKS - Forma LMS connectors Guide

Author: Livio Melvi

## 1 Using the connectors

Using connector consists in three main steps:

- Setting up the read connector
- Setting up the write connector
- Creating the task that couples the read and the write connector.

A read connector is a connector that reads from an external csv file or from forma.lms database

A write connector is a connector that writes to a csv file or to forma. Ims database. The number of output and input fields depends from the connector you select; anyway during the task setup you can choose how many of them to use.

Here is the list of forma.lms connectors and their purpose:

| # | Connector name     | Purpose                    | Input data | Output data      | Note      |
|---|--------------------|----------------------------|------------|------------------|-----------|
| 1 | course-export-conn | Export a list of course on | -          | code             | Look at   |
|   | ector              | a CSV file                 |            | name             | chapter 7 |
|   |                    |                            |            | description      |           |
|   |                    |                            |            | lang_code        |           |
|   |                    |                            |            | status           |           |
|   |                    |                            |            | subscribe_method |           |
|   |                    |                            |            | mediumTime       |           |
|   |                    |                            |            | permCloseLO      |           |
|   |                    |                            |            | difficult        |           |
|   |                    |                            |            | show_progress    |           |
|   |                    |                            |            | show_time        |           |
|   |                    |                            |            | show_extra_info  |           |
|   |                    |                            |            | show_rules       |           |
|   |                    |                            |            | date_begin       |           |
|   |                    |                            |            | date_end         |           |
|   |                    |                            |            | valid_time       |           |

|   | -                  |                                                                                              |                                                                                                    | -                                                                                                    |                                                               |
|---|--------------------|----------------------------------------------------------------------------------------------|----------------------------------------------------------------------------------------------------|----------------------------------------------------------------------------------------------------|---------------------------------------------------------------|
| 2 | course-report-conn | Export a report                                                                              | -                                                                                                    | max_num_subscribe min_num_subscribe selling prize create_date idCourse                                 |                                                               |
|   | ector              | describing course usage<br>statistics                                                        |                                                                                                    | name Enrolled_number No_begin No_begin_perc Begin Begin_perc End_course End_course_perc Time_in_course |                                                               |
| 3 | cvs-connector      | Used with other connectors, it inputs or outputs data depending on use                       | Depends on the needed output data                                                                                                    | Depends on the needed output data                                                                      | Look at the<br>next chapters                                  |
| 4 | docebo-admin       | Assigns an admin role to selected users                                                      | Type Profile User Folder Course_catalogue Course_path                                                                                                    | -                                                                                                    | Look at<br>chapter 4                                          |
| 5 | docebo-courses     | Insert/update a list of course                                                               | code name description lang_code status subscribed_method permCloseLO difficult sho_progress show_tim show_extra_info show_rules date_begin date_end valid_time max_num_subscribe selling prize course_type course_edition | -                                                                                                    | Check the<br>field you<br>want to be<br>used as<br>record-key |
| 6 | docebo-courseuser  | Export a list of user and courses results (essential data) Enroll a list of users to courses | Code Userid Level Date_subscription Last_finish                                                                                                    | Code Userid Level Date_subscription Last_finish                                                        |                                                               |
| 7 | docebo-orgchart    | Create an organization chart                                                                 | Used with xmlorgchart-connec tor                                                                                                    |                                                                                                    | Look at<br>chapter 5                                          |
| 8 | docebo-users       | Import/update or export a list of users                                                      | Username<br>Firstname                                                                                                    | Username<br>Firstname                                                                                  | Check the field you                                           |

|    |                               |                                                                                        | Lastname<br>Password<br>email<br><custom fields=""></custom> | Lastname<br>Password<br>email<br><custom fields=""></custom>                                                                   | want to be<br>used as<br>record-key<br>Look at<br>chapter 6 |
|----|-------------------------------|----------------------------------------------------------------------------------------|--------------------------------------------------------------|----------------------------------------------------------------------------------------------------|-------------------------------------------------------------|
| 9  | sap-user-report-co<br>nnector | Export a list of users and courses result adding a custom field which can maps SAP cid | -                                                            | Userid cid cod_course completion year                                                                                          |                                                             |
| 10 | user-report-connec<br>tor     | Export a list of user and courses results                                              | -                                                            | Id_user Login User_name Id_course Category Code Course Course_status Subscribe_date Begin_date Complete_date User_stauts score |                                                             |
| 12 | xmlorgchart-conne<br>ctor     | Read an organization chart                                                             | Read an xml file<br>describing an<br>organization chart      | Used with docebo-orgchart connector                                                                                            | Look at<br>chapter 5                                        |

## 2 Using CVS Connector for data input

Create a cvs file with the desired input header, and a sample input data like this:

My\_input1,My\_input2, My\_input3, My\_input4,My\_input5 exampledata1,exampledata2,exampledata3,exampledata4.

Save it into the files/common/iofiles/myinputfile.csv. This file will be used as a "template" input file. During the connector setup, choose:

- Access: Read
- File pattern: insert the name of the input file (myinputfile.csv in this example)
- Fields definition mode: From Example
- Field delimiter: choose the same field delimiter you used in the input file (comma in this example)
- Enclosure character: nothing in this example
- First row header: yes

Clicking Next, the platform reads and interprets the input file according your input. Complete the setup clicking on Finish button.

Now you can use this connector as input data into forma. Ims database.

## 3 Using CVS Connector for data output

In this case, differently from CVS input there is no need to prepare a "template" file.

- Access: Write
- File pattern: insert the output name

- Fields definition mode: manual
- Choose field delimiter: choose your field delimiter (comma for example)
- Enclosure character: choose your field character (even nothing is ok)

#### Click Next.

On Fields definition, add as many fields as you need; indeed the number of fields depends on the input connector you choose (look at table in chapter 1). In any case during the task setup you can select just a subset of the output fields

## 4 Using the docebo-admin connector

In the docebo-admin you can add administrator to forma.lms; use the input data as follows

- Type: admin -> this is a fixed value
- Profile: you can choose whatever admin profile already defined in forma.lms
- User: the user login
- Folder: the org-chart node for which the user will be administrator (insert root for admin at root level)
- Course\_catalogue: the course catalogue to associate to the administrator
- Course\_path: the course path to associate to the administrator

Pay attention that the connector deletes possible previous admin profile owned by the user and associates the new one. Moreover you can choose to associate the course catalogue or the course path. You cannot associate both.

# 5 Using docebo-orgchart and xmlorgchart-connector for importing an org chart

- 1) In **connectors tab** make sure the xmlorgchart-connector and docebo-orgchart connectors are available, otherwise add them through the "create" button
- 2) In connections tab create a new connection using the xmlorgchart-connector

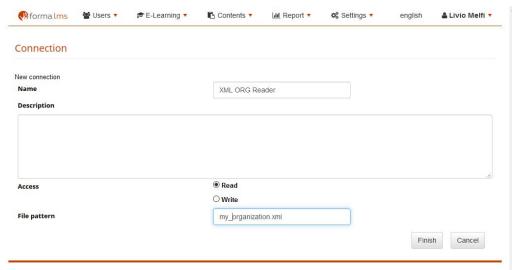

Copyright forma.lms - Powered by forma.lms CE

Create a new connections using the docebo-orgchart connector like the following example

| <b>№</b> forma.lms | Users ▼ | Æ E-Learning ▼ | Contents ▼     | Littl Report ▼   | <b>Ø</b> <sup>®</sup> Settings ▼ | english          | å Livio Melfi ▼     |
|--------------------|---------|----------------|----------------|------------------|----------------------------------|------------------|---------------------|
| Connection         |         |                |                |                  |                                  |                  |                     |
| lew connection     |         |                |                |                  |                                  |                  |                     |
| Name               |         |                | Creating a or  | g chart from XML |                                  |                  |                     |
| Description        |         |                |                |                  |                                  |                  |                     |
|                    |         |                |                |                  |                                  |                  |                     |
|                    |         |                |                |                  |                                  |                  |                     |
| Access             |         |                | ○ Read         |                  |                                  |                  |                     |
|                    |         |                | ○ Write        |                  |                                  |                  |                     |
|                    |         |                | Read/Write     |                  |                                  |                  |                     |
| Removed folders    |         |                | O Don't delete |                  |                                  |                  |                     |
|                    |         |                | Delete         |                  |                                  |                  |                     |
| Language           |         |                | english        |                  | ~                                |                  |                     |
|                    |         |                |                |                  |                                  | Ne               | cancel              |
|                    |         |                |                |                  |                                  |                  |                     |
|                    |         |                |                |                  | Copyrigh                         | t forma.lms - Po | owered by forma.lms |
|                    |         |                |                |                  | .,,                              |                  |                     |
|                    |         |                |                |                  |                                  |                  |                     |

- 3) Select the root or whatever org-chart node in the next step and then click on "finish" button.
- 4) In **Task Tab** create a new task like the following picture, using the previous created connections

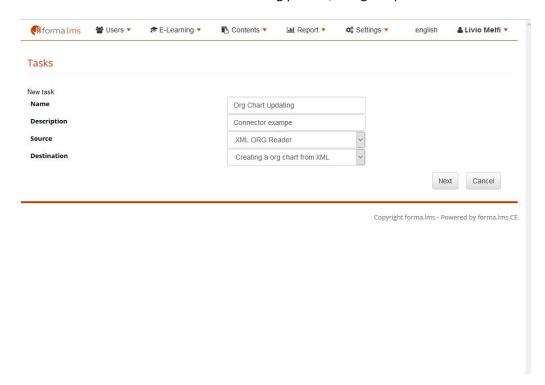

- 5) Follow the wizard for setting the required schedule time and then click "finish"
- 6) Put in the /files/common/iofiles the my\_organization.xml file with a structure like this: <?xml version='1.0' encoding='iso-8859-1'?> <tree>

```
<folder name="Node1" code="1">
</folder>
<folder name="Node2" code="code2">
</folder>
<folder name="Node3" code="code3">
<folder name="Node31" code="">
</folder>
</folder>
</folder>
</folder>
</folder>
</folder>
</folder>
</folder>
</folder>
```

7) For testing purpose, from the task table run the task

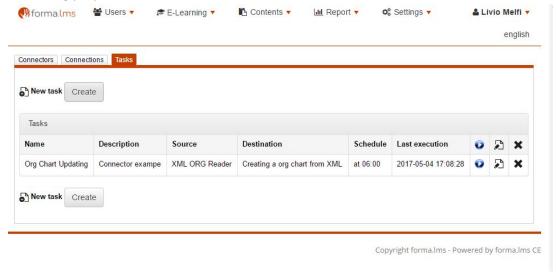

N.B. only in the forma.lms 2.0 and next the code attributes in the XML is processed

### 6 Using docebo-users connector for importing users

- In connectors tab make sure the csv-connector and docebo-users connector are available
- 2) Create a importUser.csv files containing text like the following. In case you have define custom fields, you can include them in your input csv file. Put it into the files/common/iofiles/ folder.

username;firstname;lastname;password;email;code;id-emp hufm87;iezs54;vfom27;fsym23;hufm87.iezs54@vfom27.it;ijif04;2702 kelv21;ozrg53;rxzm23;wine75;kelv21.ozrg53@rxzm23.it;lkiz45;5627 yvmy51;fukw74;sltp85;khtl24;yvmy51.fukw74@sltp85.it;uwyh42;6852 jizr23;fxfj13;illy83;ngyw38;jizr23.fxfj13@illy83.it;qjwz88;6673 qfzg02;lklk36;rupe76;sgig11;qfzg02.lklk36@rupe76.it;vqtl21;8272

- 3) In connections tab create a new **read** connection using the CVS connector like explained in chapter 2. Name the connection "Read user from CVS".
- 4) Set up the docebo-users connector according your need in "Connections tab", paying attention to enable the "write" Access. Click Next and choose the destination node.

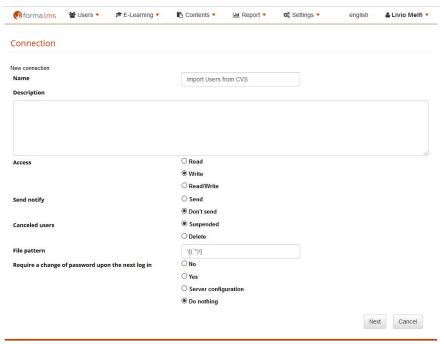

5) Create the task for running the batch job as in the following picture using the previous created connector

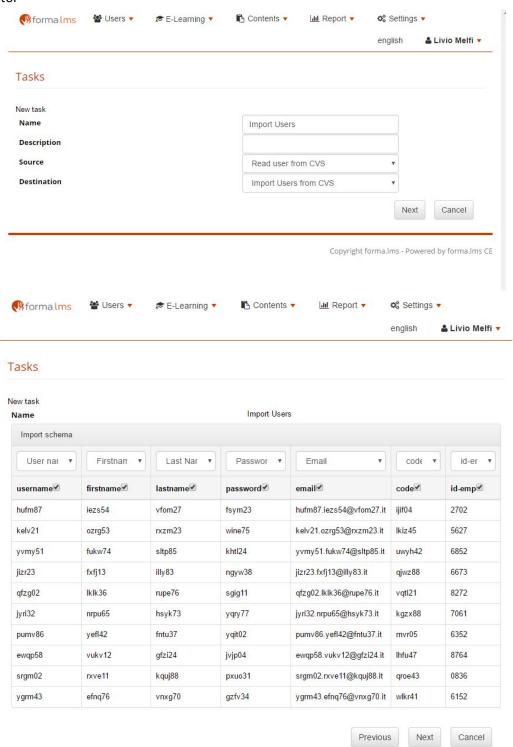

6) Once you complete the task setup it will be listed in the tasks list. Click on the blue button to verify the new created task

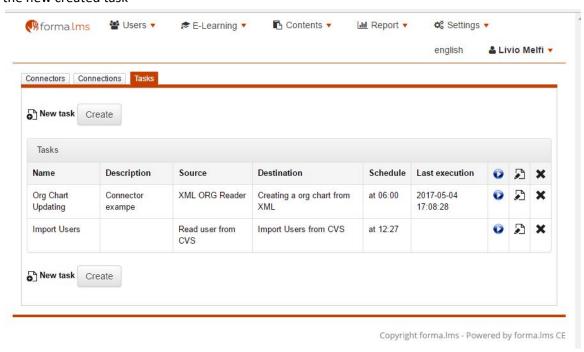

In case the csv file contains already existing users, they will be not created once again:

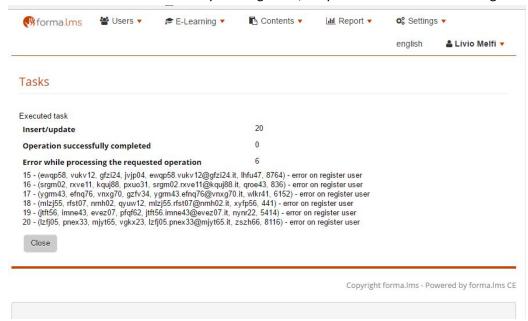

## 7 Creating connector for exporting a courses list

- 1) In connectors tab make sure the course export-connector and csv- connector are available
- 2) Create a read connection using the course-export-connector as in following pictures

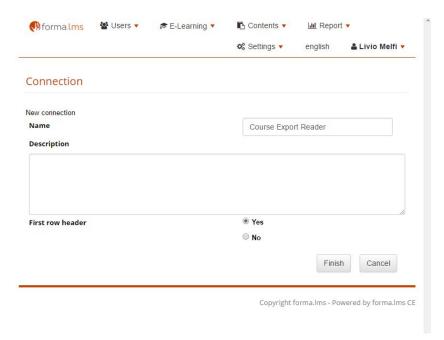

3) In **connections tab** create a new **write** connection using the CVS connector like explained in chapter 3. Name the connections "Course Export Writer".

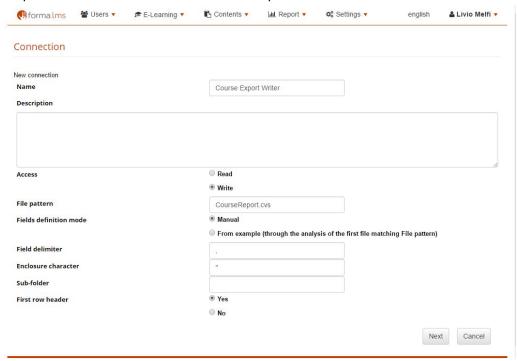

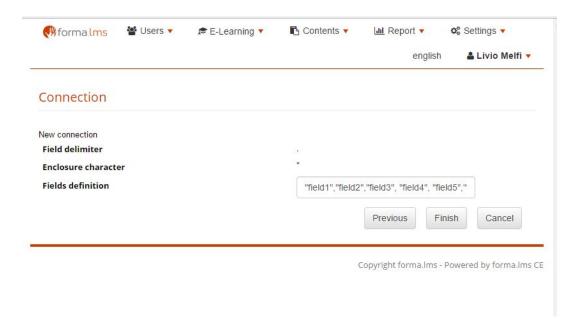

4) Create a new task using the previous created connectors

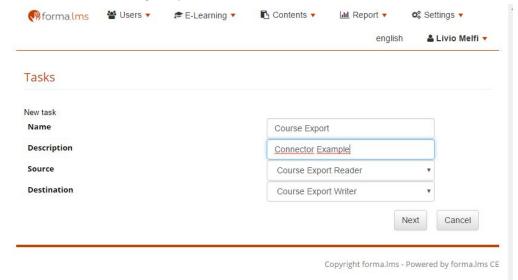

5) Check the field you like to export and associate to a selected field from the pull down menu (those fields are the ones you inserted during the connector setup)

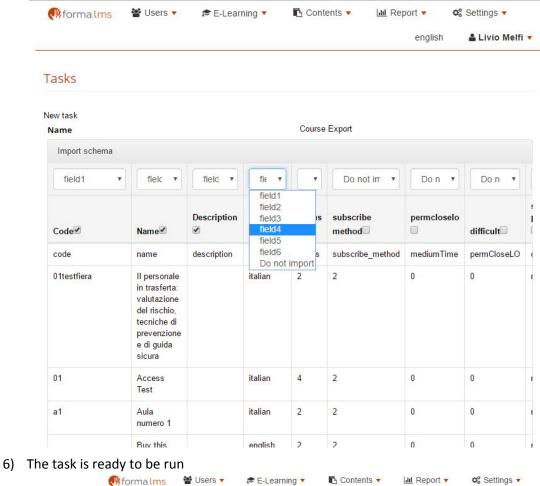

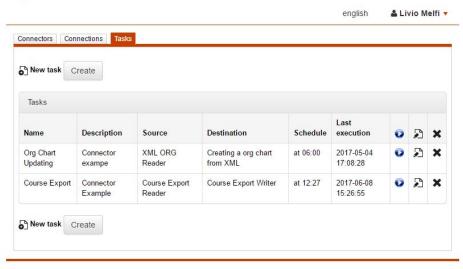

Copyright forma.lms - Powered by forma.lms CE